**Microsoft Access** Мәліметтер қорын баскару жүйесі

> Орындаған:Андасбек Елнұр Группа: ИСК-151  $2$ - $kypc$

# MC ACCESS

Microsoft Access бағдарламасы ол – кез-келген фирма, мекеме, шағын кəсіпкерлік шаруа-шылықтар бір-бірі туралы мағлұмат алу үшін, немесе келісу үшін, арнайы қағаздар толтырып, құжаттар дайындап, қағаздардың санын көбейтіп əуре болмайды. Мұның бəрін осы бағдарлама жасайды. Бұл бағдарламада кесте түрінде, сызба түрінде, кез-келген фирманың толық мағлұматтары болады. Оны алып қарап, онымен тікелей жұмыс жасай беруге болады.

Microsoft Access бағдарламасы көбінесе, баспа қызметерінде, жоба жасау, типография-лық және топографиялық, жалпы инженерлік саланың бәрін де қызмет етеді. Сонымен қоса конструктілік тәсілдердерді орындау, кестелермен жұмыс жасау салаларын да қамтиды.

MS Accessақпаратты көрсету және сақтау үшін пайдаланылатын жеке компонеттерден тұрады. Олар: кесте, форма, есеп беру, сұраныстар, деректерге мүмкіндік беретін беттер, макростар және модульдер. Формалар мен есептерді құру үшін конструкторлар қолданылады, сондықтан бұл компонеттер конструкторлық объектілер деп аталады. Конструкторлық объектілер басқару элементтері деп аталатын едәуір кіші объектілерден тұрады (олар: өріс, батырмалар, диаграммалар, жақтаулар, және т.б.). MS Access кіру жолы: пуск – все программы – MS Office – MS

Access

MS Access - ең кең тараған деректер басқару жүйелерінің (ДҚБЖ) бірі болып табылады. Оның шежіресіне көз жүгіртетін болсақ төмендегідей мәліметтерді айтуымызға болады:

- 1995 Access 7 (Windows 95 үшін MS Office 95 пакеті)
- 1997 Access 97 (MS Office 97 пакеті)
- 1999 Access 2000 (MS Office 2000  $\pi$ акеті)
- 2001 Access 2002 (Office XP пакеті)
- 2003 Access 2003 (MS Office 2003)
- 2007 Microsoft Office Access 2007 (MS Office 2007)
- 2010 Microsoft Office Access 2010 (MS Office 2010)

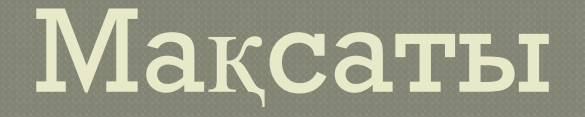

•MS Access - деректер қоры<br>базалық жүйесімен танысу.

•CVNAHbIC

 $\mathbf{r}$ **Access-тің** объектілері Microsoft негізгі

## Кесте

MS Access-те бүкіл ақпарат кестелерде беріледі. Кестелер – жазулар жиынтығы болып табылады. Деректер базасында не сақталынады соның бəрі оның кестелерінде сақталынады. Олардың құрылымы жəне мазмұны бар. Кестенің құрылымын құрастырғанда өрістердің атауларын, өрістердің типтерін жəне олардың өлшемдерін анықтау қажет. Кестенің əрбір өрісіне ерекше ат беріледі. Содан кейін қандай типті деректер əрбір өрісте орналасады екендігін шешу. Өріс типінің мəні Конструктор режимінде ғана көрсетілінеді.

Сұраныстар – толтырылған деректер базасымен жұмыс жасауға арналған негізгі объект. Деректерді өзгерту, таңдау және талдау құралы болып табылады. Олар бойынша бірнеше кестенің деректерін өзгертуге, талдауға және қарауға болады. Базаның байланысқан кестелерінен деректердің күрделі таңдауын орындауға және оларды нәтижелі кестелер түрінде көрсетуге мүмкіндік береді. Нәтижелі кестелер тек жедел жадыда сақталынады, ал бірақ оларды сақтауға болады.

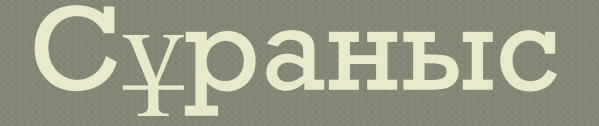

# **Форма**

Microsoft Access объектісі, мәліметтер енгізу үшін қолданылады. Әрбір формаға енгізу үшін, кесте өрісіндегі мәліметтерді бейнелеу үшін немесе өзгерту үшін қолданылатын басқару элементтерін орналастыруға болады, яғни форма дегеніміз толтыратын бланк және мәліметтердің жинақталуының маскасы.

3 Q C

**Есеп** – қарауға қолайлы түрде таблицалар мен запростардан корытынды мәліметтерді бейнелеу үшін қызмет етеді, яғни мәліметтерді баспадан шығаруға арналған.

**Модуль - Microsoft Access-те команда** және макрокоманда көмегімен жүзеге асыру мүмкін емес операцияларды толықтырушы құралдар – оқиғаларды өңдеу процедурасы немесе VBA тілінде жазылған есептеулерді қолдануға мүмкіндік беруі. Мұндай процедуралар модуль түрінде бейнелейді.

### **Модул**

**ь** 

### **Макро**

**с**

<sup>⦿</sup> **Макрос** – мəліметтер қорын толтыру, информацияны теру т.б. процестерді автоматтандыратын макростарды мəліметтер қоры құрамына қосу керек. Microsoft Access-те мəліметтер қорын өңдеудің автоматтандыруды 2 тəсілмен макрос арқылы жəне VBA тілінеде программалау жолымен жүзеге асыруға мүмкіндік береді. Бірнеше есеп тең формалар ашу мен жабу бірнеше документтерді шығару жəне қағазға басу, құрал-саймандар панелінің бейнелеу/ бейнеленбеуі т.б. сияқты қиын емес процестерді тездету үшін макрос қолдану қолайлы.

⊚ МҚБЖ 3 басты функциядан тұрады:

<u>1.ақпараттарды анықтау;</u>

<u> 2.акпаратты өңдеу;</u>

<u>З.акпараттарды басқару.</u>

#### **АҚПАРАТТЫ АНЫҚТАУ**

Кез келген құжатпен немесе электрондық таблицамен жұмыс істеу кезінде біз құжаттың мазмұнын немесе таблицаның әр бір ұяшықтың орнын өзіміз таңдай аламыз. Тексттік редакторларда бұл информацияны керек жерге орналастыру үшін қажет. Ал электрондық таблицаларда ақпаратты сақтау, керек есеп айырылысуларын жүргізу және қортындыларды керекті түрде ұсыну міндетініз болады.

Егер де электрондық таблицадағы жолдар саны 100-ден асып кетсе, және де құжат біршене беттен тұрған жағдайда ақпаратпен жұмыс істеу өте қиын болады. Егер де сіз басқа да қолданушыларға арналған белгілі бір электрондық таблицаларды құрсаңыз, ондағы өзгерістерді, және жаңадан енгізілген сандарды бақылай алмайсыз. Мысалы, сіздің таблицаңыздың бір ұяшығында күн (мерзім), ал екіншісінде ол күнде түскен ақша сақталу керек болса, қолданушы оны кездейсоқтықтан ауыстырып алуы мүмкін. Осы сияқты көптеген мысалдар келтіруге болады

<sup>⦿</sup> МҚБЖ-ның арқасында біз ақпараттың түрін жəне де оның сақталу əдістерін өзіміз таңдай аламыз. Сіздер сонымен қатар жұмыс істеуге қолайлы болу үшін, (ақпараттарды дұрыс енгізу үшін) басты талаптарды қоя аласыз.

Сіздер Microsoft Access барлық мүмкіндіктерді қолдана аласыз: DDE (DynamicDataExchange, ақпаратпен динамикалық түрде алмасу), жəне OLE (ObjectLinking and Emedding қарымқатынас жəне объектілерді енгізу).

Microsoft Access көптеген ақпарат форматтарымен жұмыс істей алады (МҚБЖ-ның басқа да файлдық структураларымен). Сіздер ақпараттың импорт жəне экспорт процестерін текстік редакторларынан жəне де электрондық таблицалардан ала аласыз.

Microsoft Access көмегімен сіздер Paradox, dBASE III, dBASE IV, FoxPro жəне т.б. файлдарды өңдей аласыз. Бұл файлдарды сондай-ақ Microsoft Access импорттауға да болады.

## *АҚПАРАТТЫ ӨҢДЕУ*

<sup>⦿</sup> Текстік редактордағы немесе электрондық таблицадағы ақпаратпен жұмыс МҚБЖ-дағы жұмыстарынан көптеген айырмашылықтары бар. Текстік редакторда даярланған құжатта сіздер таблицалық ақпаратты қосып, оны өңдей аласыз. Ал электрондық таблицада құрылған құжат берілген бір есепті шешу үшін арналған. Сондықтан оны басқа да бір есепке қолдану өте қиын. Ақпаратпен жұмыс істеу кезінде МҚБЖ көптеген əдістерді қолданады. Мысалы, сіздер ақпаратты іздеу шараларын жеке таблицада өңдіре аласыз. Бір команданы қолдана отырып, жеке бөлікте орналасқан барлық ақпаратты жаңарта аласыз.

⦿ Таблицадағы ақпаратты өндеу үшін Microsoft Access SQL деген өте күшті тіл қолданылады. Оның көмегімен бір немесе бірнеше таблицадан бізге керекті информацияны ғана белгілей аламыз.

Microsoft Access ортасында есептерді шешу үшін SQL тілін міндетті түрде білу керек жоқ.

## *АҚПАРАТТАРДЫ БАСҚАРУ*

Текстік құжаттар мен электрондық таблицалар «бір қолданушының» есептерін шешуге арналған өте қарапайым құрал. Бірақ, олар бірлесіп жұмыс істеу кезіне қолданылмайды.

Электрондық таблицалар ақпараттың әртүрлі формаларын енгізуге арналған, бірақ, егер де біз ақпаратты толықтай комплекстік бақылаудан өткізетін болсақ, онда функциялардың жетіспеушілігі айқын байқалады.

Шағын фирмаларда электрондық таблицалардың счетфактура шаблоны ғана қолданылады. Бизнестің үлкеюімен қатар жұмыскерлер қатары да өзгереді, осы кезде ақпараттар базасының тигізетін әсері мол. Сондай-ақ электрондық таблица өндірісте де қолданылады, бірақ оның мазмұны жұмыскерлердің өз жұмыстарының есептерімен шектелуі тиіс. Ал толықтай бухгалтерлік есеп айырысулар ақпараттар <u>базасында сақталуы қажет.</u>

 $\mid$ Бірлесіп жұмыс істеу кезінде ақпарат базасының басқару системасының арқасында ақпаратты санкционалдық емес енуді қорғай аламыз, соның нәтижесінде бұл ақпаратты белгілі бір қолданушылар ғана қолданып, оларға жаңадан енгізулер енгізе алады. Бірлесіп жұмыс істеуге арналған МҚБЖ кез келген қолданушының бәріне <u>ұқсас ақпаратты өндеуге жол бермейді (ондағы</u> ақпаратты әркім әртүрлі өзгерте алмайды). Сіз қандай қолданушыларға немесе қолданушылар топтарына белгілі бір ақпараттағы объектілерге жұмыс істеуге рұқсат етуіңізді енгізе аласыз.

# **Access-тің негізгі жұмыс істеу объектілері**

<u>Қандай ақпарат сізге керек, ол қалай сақталуы тиіс – осының</u> бәрі ақпаратты басқару сұрағының басты шешімдері болып табылады.

МҚБЖ да көптеген қосымшаларды кұрастыра аламыз. Олар ақпаратты басқару және оны өндеуге мүмкіндік беретін арнайы инструменттерден құралған.

Сіздердің есептеріңізді автоматизациялау мақсатында сізге күшті реляциондық МҚБЖ және қосымшаларды құрастыруға арналған система керек болады. Көптеген қосымшаларды құрастыру системалары белгілі бір тілді білу қажет етеді, мысалы Си немесе Xbase тілдері.

Осы программаның көптеген жетістіктеріне қарамастан, сізде белгілі бір бастапқы білімдер болуы керек. Microsoft Access жұмыс ең алдымен реляциондық таблицаларды және олардың шеткі аймақтарын анықтаудан басталады. Осыдан кейін формалар, есептер және де макростар көмегімен сіз осы ақпараттардың істерін анықтай аласыз. Төменде Microsoft Access жұмыс істеудің қолайлы жағдайлары

келтірілген:

### істеудің қолайлы жағдайлары келтірілген:

 $\blacksquare$ zoft Access Dzystalian Access Dzystalian Access Dzystalian Access Dzystalian Access Dzystalian Access Dzystalian Access Dzystalian Access Dzystalian Access Dzystalian Access Dzystalian Access Dzystalian Access Dzysta

1-ші жағдай

Оәрі ақпаратпен жұмыс істеу процесін тікелей қиындатады.

2000 - SIMON DAVAS ARA

– олында оңы жаңарту және қорытындылау нәтижелерімен әртүрлі адамдар жұмыс жасайды.<br>енгізу, оны жаңарту және қорытындылау нәтижелерімен әртүрлі адамдар жұмыс жасайды. чштоу, чыл лақырғу ласы қорғы әнденау назыланериясы артүры адандар ларызы ласанды<br>Егер электрондық таблицаларға бір ғана қолданушы өзгерістер енгізе алса, ақпараттар ономгрондық таоницанарға отр тана қонданушы согорготор онгнос аноа, ақыаратта<br>сында бірнеше адам бір vакытта. бір таблицамен жүмыс істеп. өзгертvдер енгізе SHII DZQI OPHOLO QAM OP JU Белгілі бір ақпаратпен бірнеше қызметшілердің жұмыс жасауы. Мысалы, ақпараттарды базасында бірнеше адам бір уақытта, бір таблицамен жұмыс істеп, өзгертулер енгізе алады.

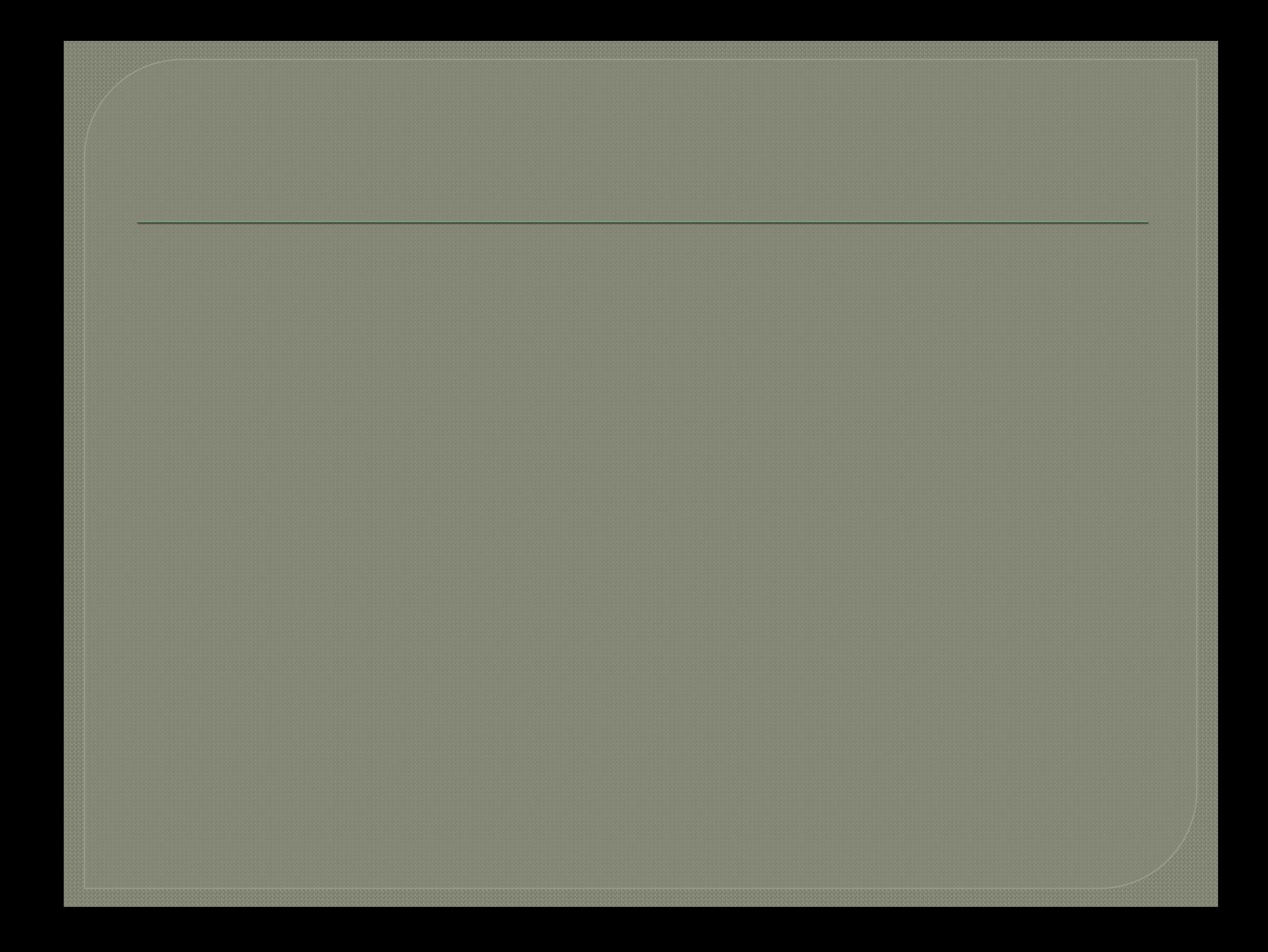